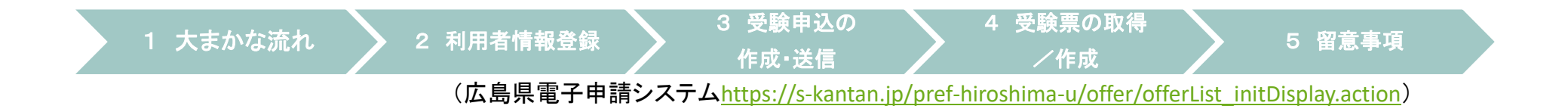

### 令和5年度広島県・広島市教員採用候補者選考試験

### 電子申請(インターネット)による出願(概要)

※詳細については,必ず「実施要項」及び「出願要領」を御確認ください。

広島県教育委員会広島市教育委員会

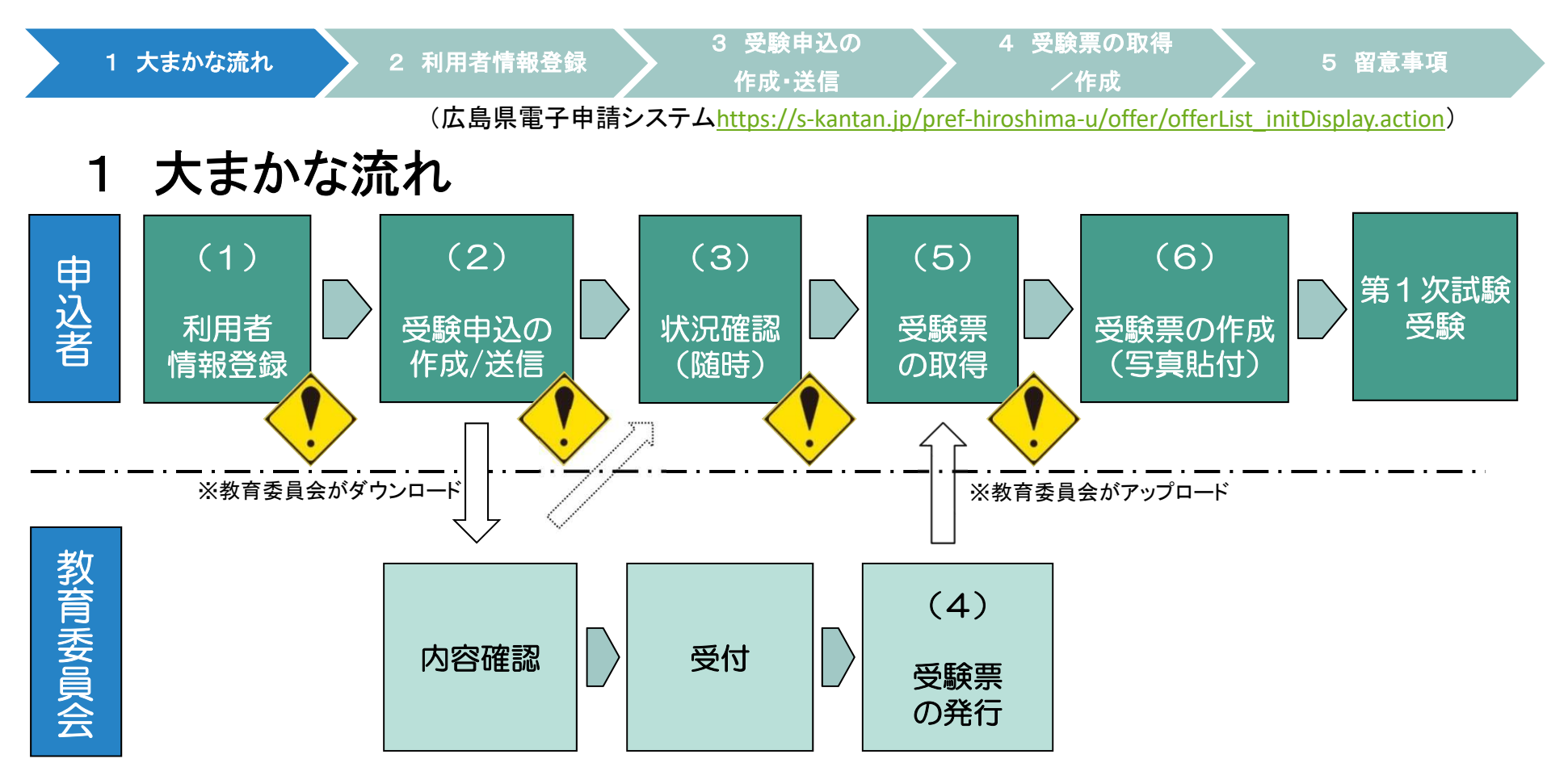

(1)広島県電子申請システムに利用者情報登録をしてください。

(※既に広島県電子申請システムに利用者情報登録が済んでいる場合は,新規の登録は不要です。)

(2)利用者情報登録終了後,広島県電子申請システムで,申請内容等を入力し,申請してください。

- (3)申請内容等について,必要に応じて教育委員会から問い合わせをすることがあります。
- (4)定められた期日に広島県電子申請システムに受験票をアップロードします。なお,アップロード

したこ とを利用者登録したメールアドレスにお知らせします。

- (5)広島県電子申請システムから,受験票をダウンロードしてください。
- (6)(5)でダウンロードした受験票を印刷して写真を添付し,受験票を作成してください。

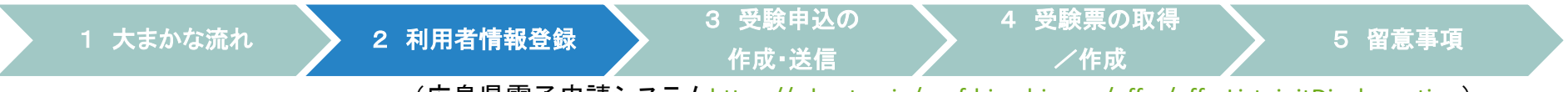

(広島県電子申請システム<u>https://s-kantan.jp/pref-hiroshima-u/offer/offerList\_initDisplay.action</u>)

## 2 利用者情報登録

 ※既に広島県電子申請システムに利用者情報登録が済んでいる場合は,新規の登録は不要です。3 受験申込の作成・送信を行ってください。

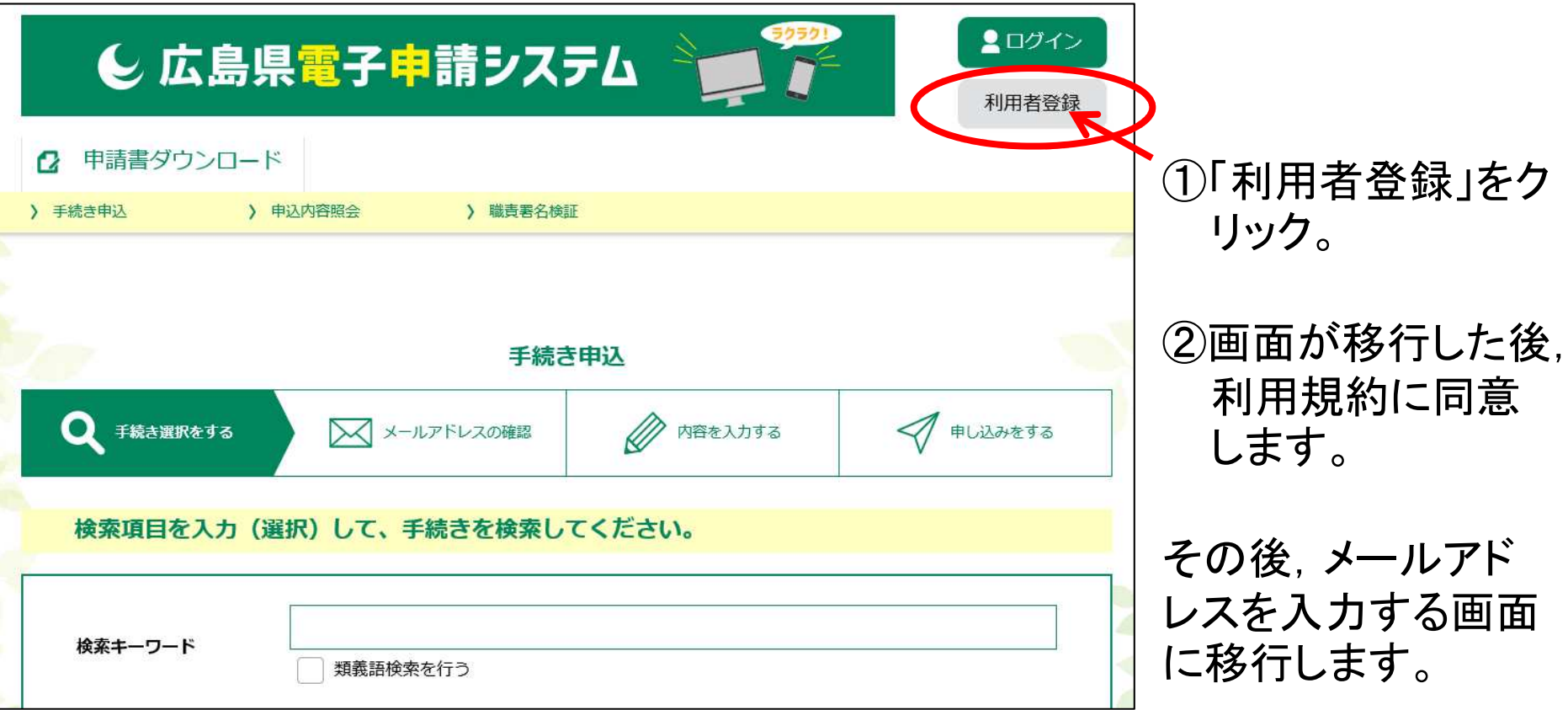

#### 1 大まかな流れ2 利用者情報登録 3 受験申込の インストン 3 受験申込の おんじょう <sup>4</sup> 受験票の取得 /作成 <sup>5</sup> 留意事項

(広島県電子申請システム<u>https://s-kantan.jp/pref-hiroshima-u/offer/offerList\_initDisplay.action</u>)

# 2 利用者情報登録

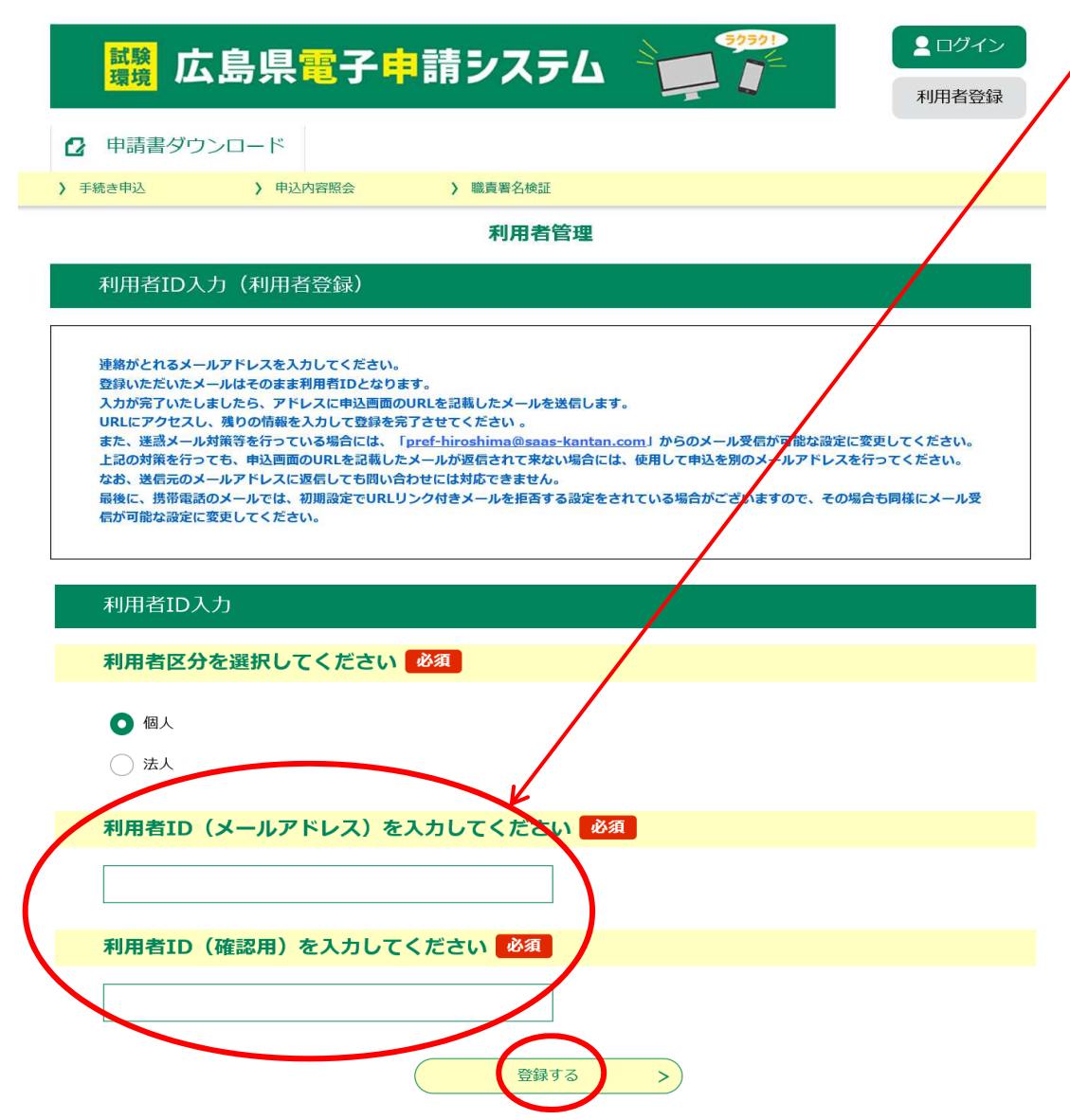

<sup>③</sup> メールアドレスを入力する画 面に移行した後、メールアド レスを入力し, 「登録する」をクリックします。

※登録するメールアドレスは,スマートフォン, 携帯電話等のメー ルアドレスでも問題ありません。

**④~⑦ 登録したメール**<br>━い゜ー′ーー≪ アドレスにすぐメール が届きます。そこに示させ れているURLにアクセスすると, 「利用者登録」画面に移行します。 必要事項(氏名等)を入力し登録してください。

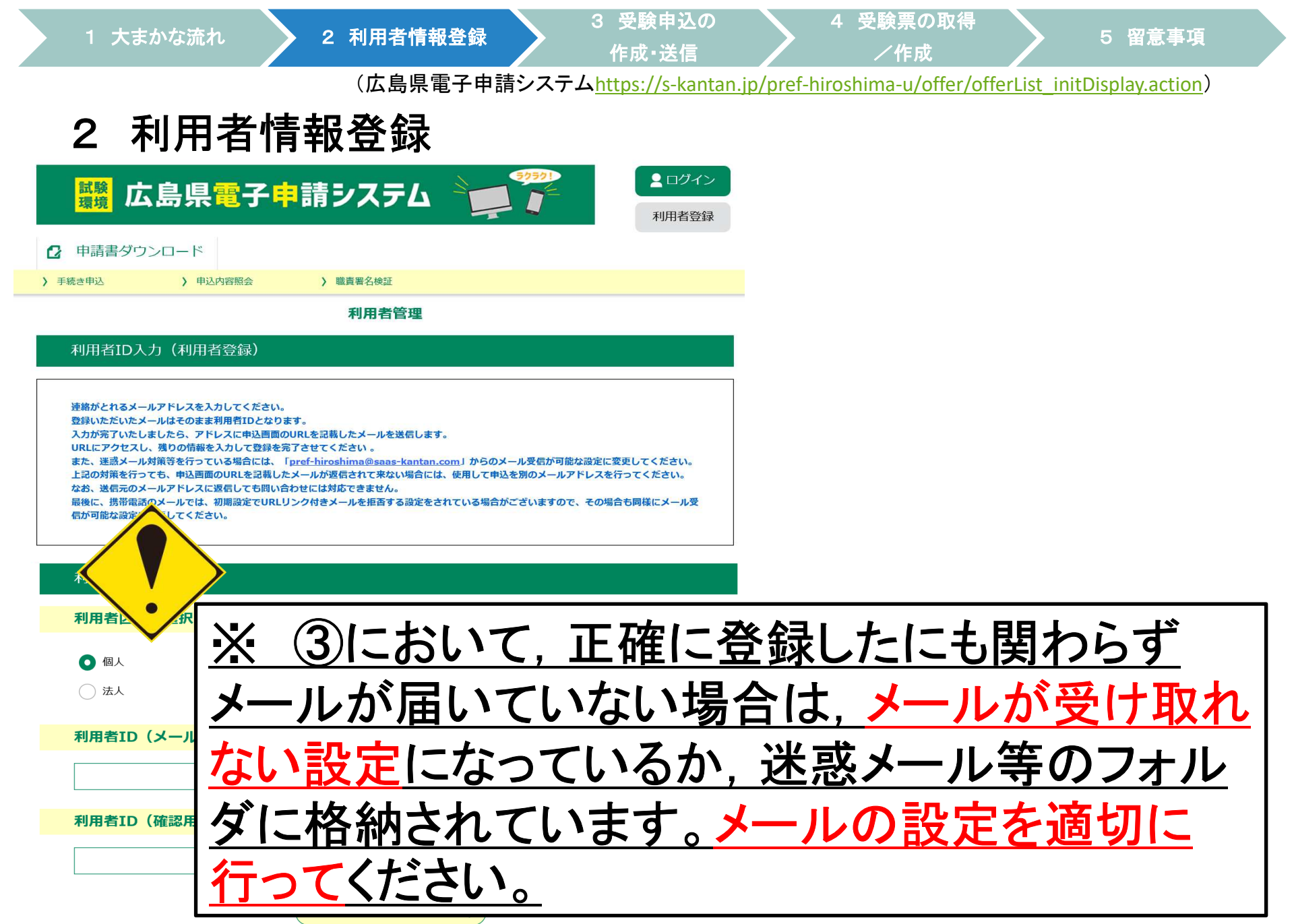

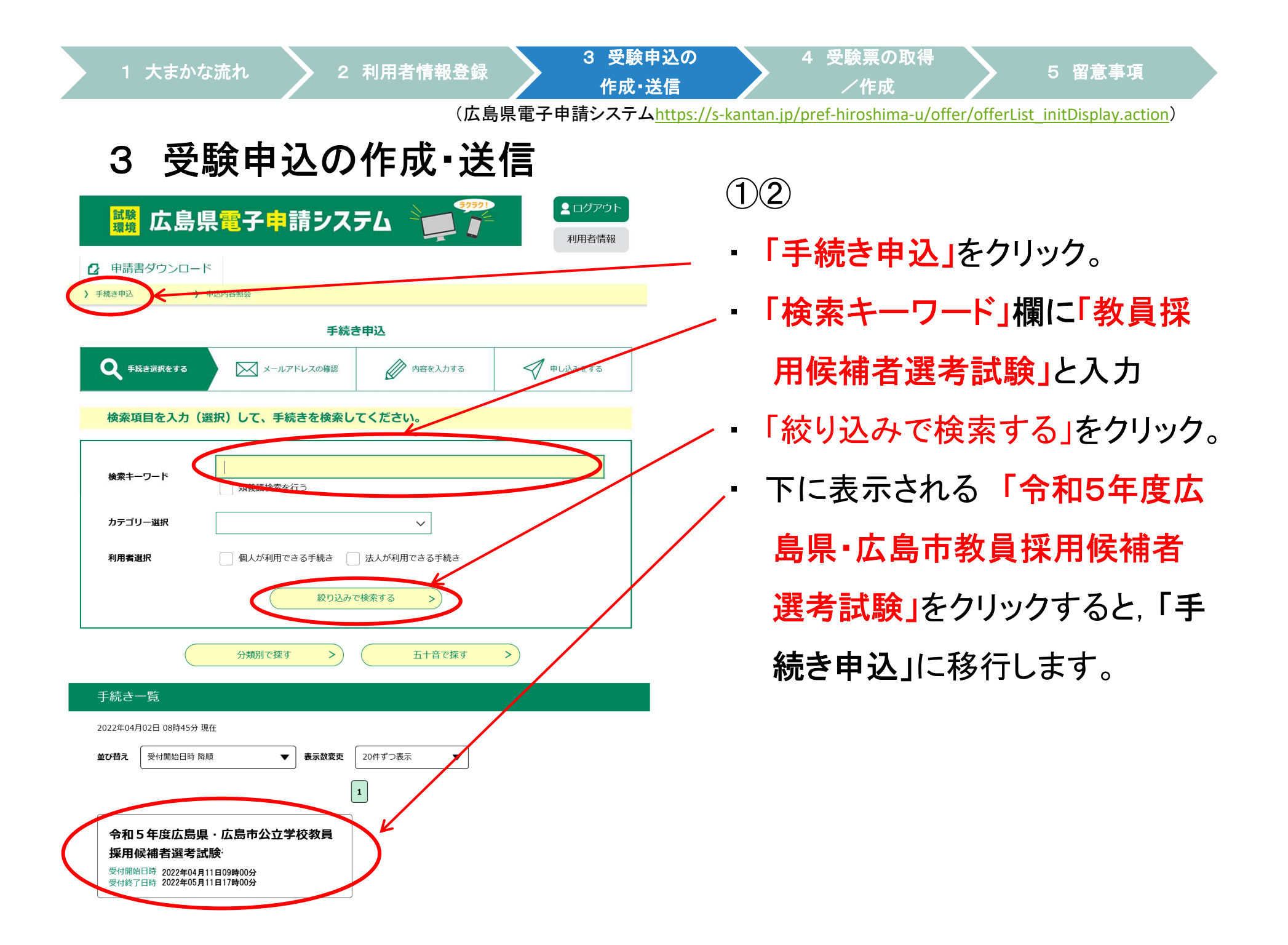

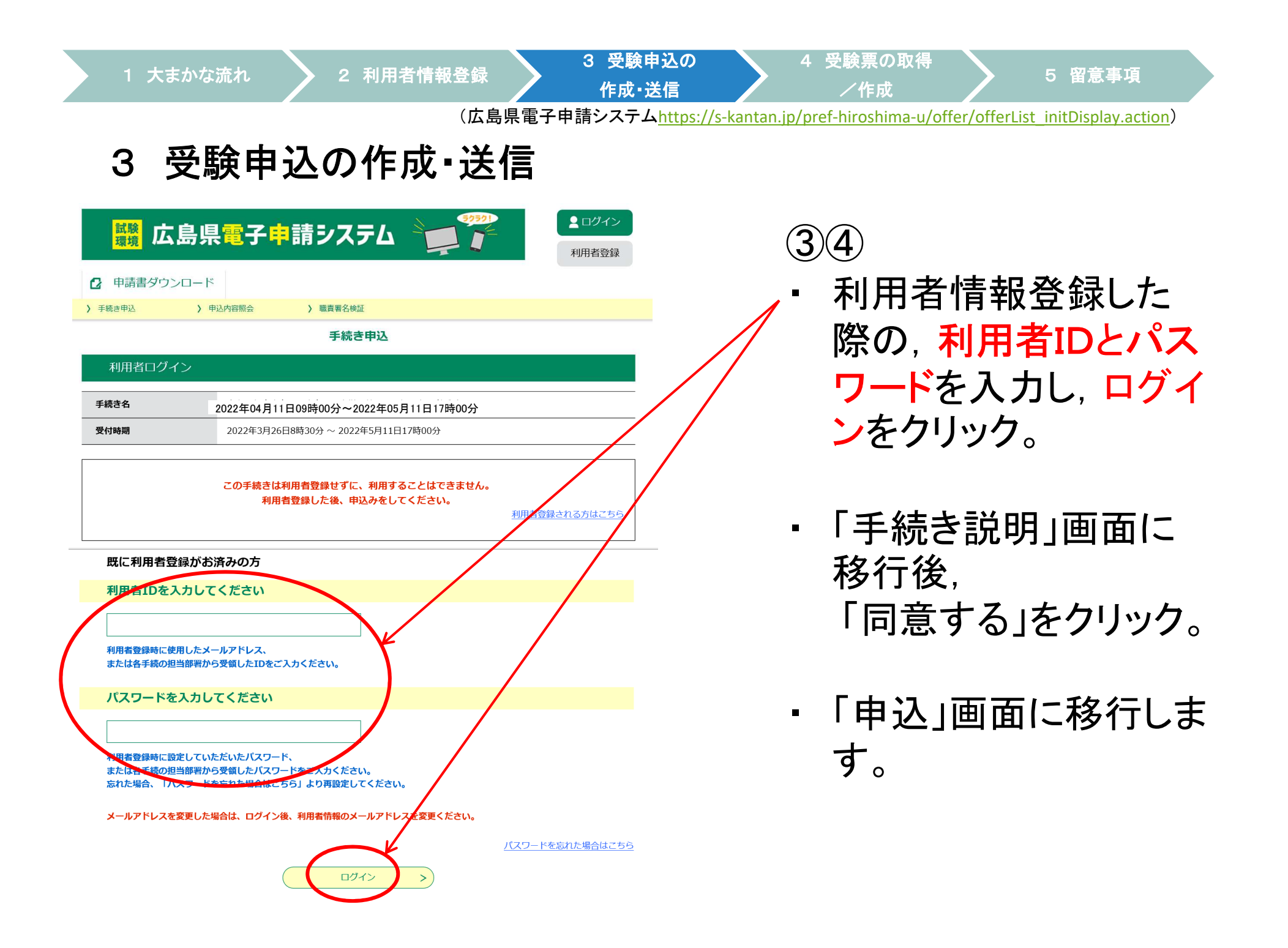

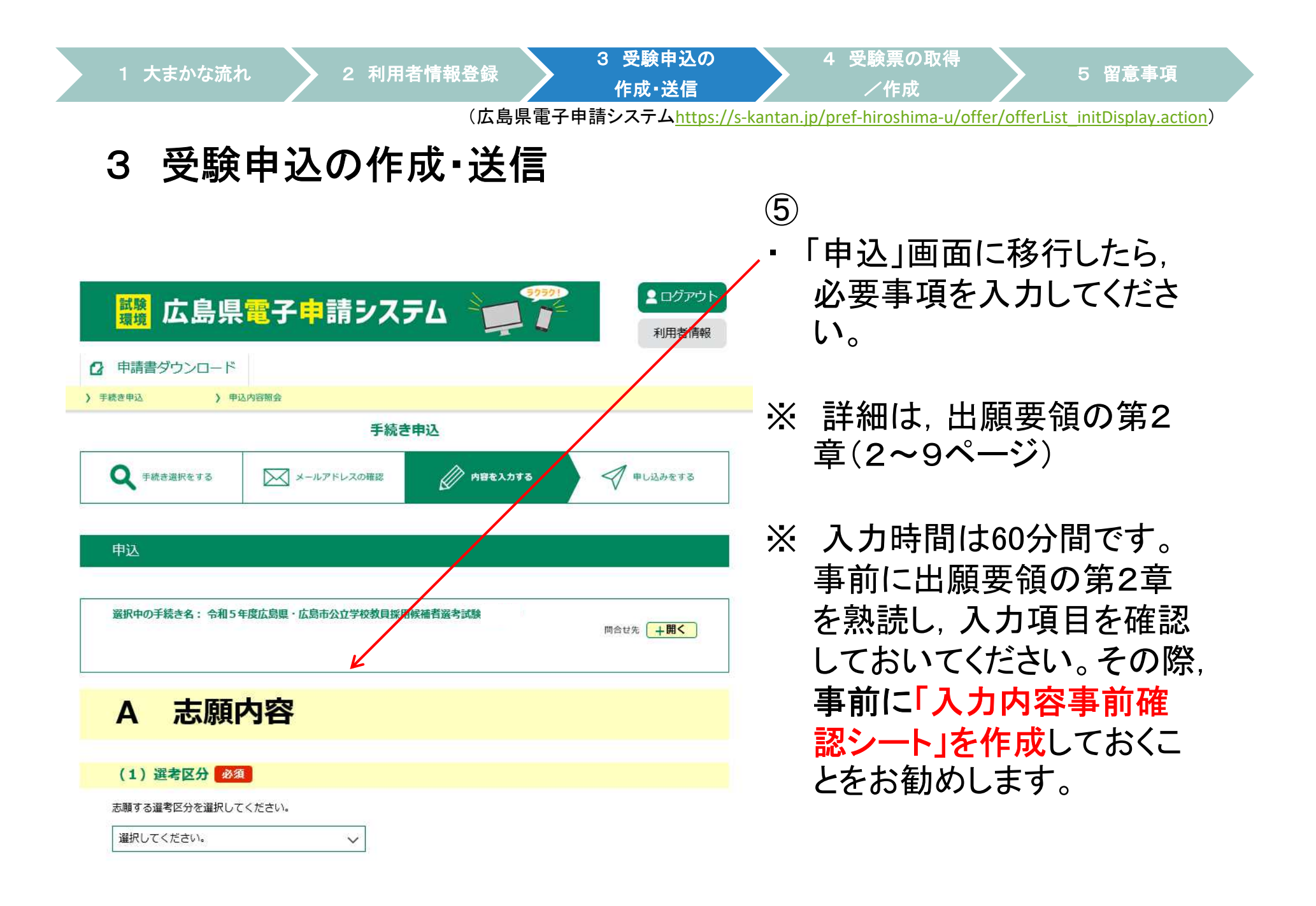

#### 3 受験申込の作成・送信(広島県電子申請システムhttps://s-kantan.jp/pref-hiroshima-u/offer/offerList\_initDisplay.action) <sup>4</sup> 受験票の取得 /作成 <sup>5</sup> 留意事項 1 大まかな流れ2 利用者情報登録 3 受験申込の キュラント 3 受験申込の A 志願内容選考区分等,志願内容に関する項目 ※夢・チャレンジ!!特別選考の要件アで受験する場合は, 免許状更新講習の修了(見込)年月を半角数字で入力。B 志願者情報<br>——————— 氏名等,志願者の情報に関する項目 平成25年3月31日以前の民間企業等(国公立学校教員以外の全ての職。C 職歴A(民間企業等) 【平成25年3月31日以前】アルバイト等は除く。)の職歴に関する項目 ※新卒等,職歴のない者及び平成25年3月31日以前に民間企業等の職歴のない者は入力不要。 平成25年3月31日以前の広島県・広島市の公立学校正規職員歴(教諭,D 職歴B(本務者歴) 【平成25年3月31日以前】講師(非常勤は除く。)養護教諭,栄養教諭に限る。)に関する項目 新卒等,職歴のない者及び平成25年3月31日以前に広島県・広島市の公目歴のない者は入力不要。 E 職歴C<br>【<del>亚</del>中er4 【平成25年4月1日以降】平成25年4月1日以降の全ての職歴に関する項目 ※新卒等,職歴のない者は入力不要。 F 職歴コード等 職歴等コード,臨採・会計年度任用の希望等に関する項目G 宣誓・申込 受験申込に関する項目H 自己アピール・教職実績報告自己アピール・教職実績報告に関する項目 (出願要領 <sup>2</sup> ページ) 2 入力大項目<br>- λ <del>カ</del> る 項 E 入力する項目は,大まかに次のA~Hの項目となります。

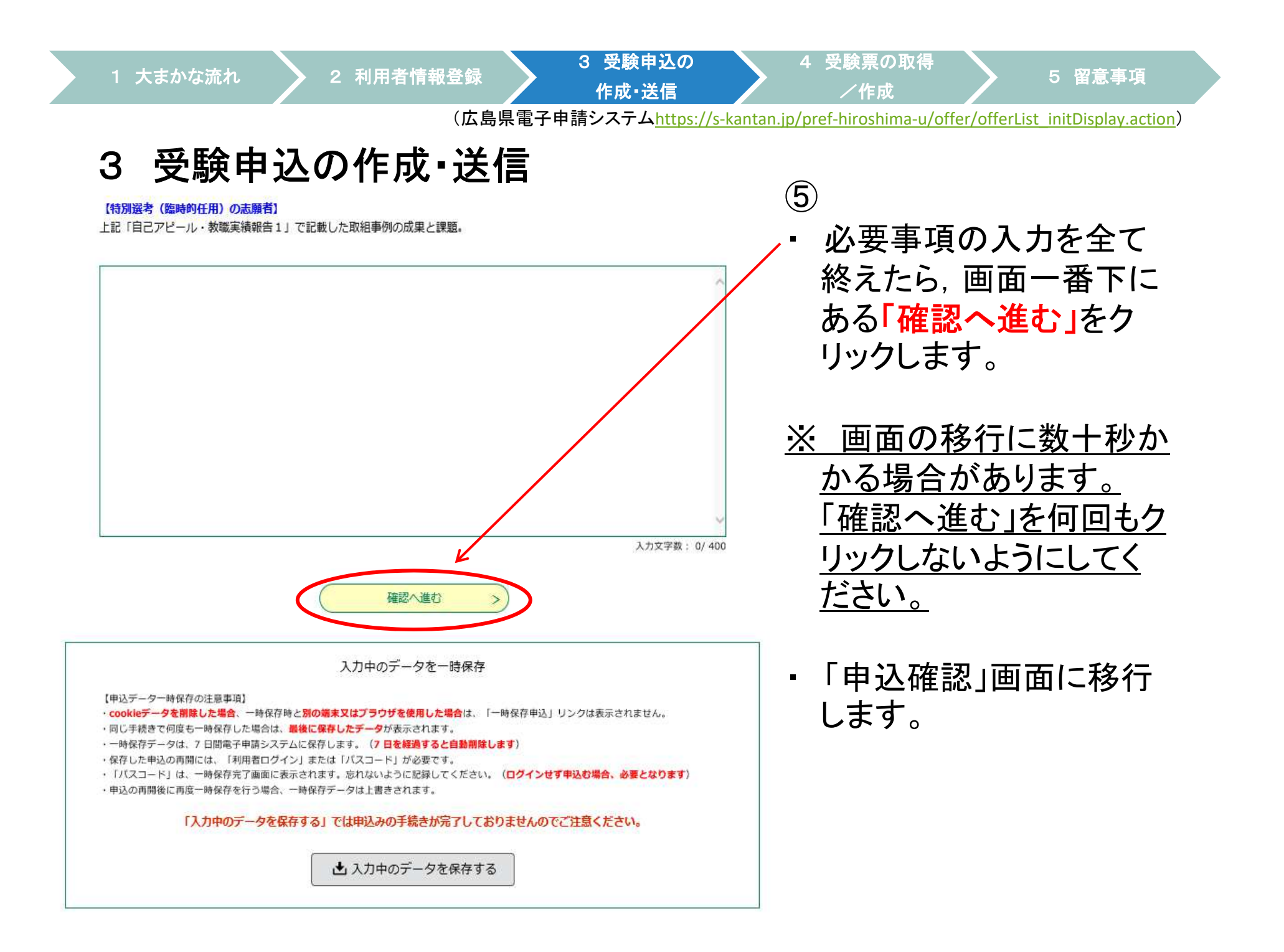

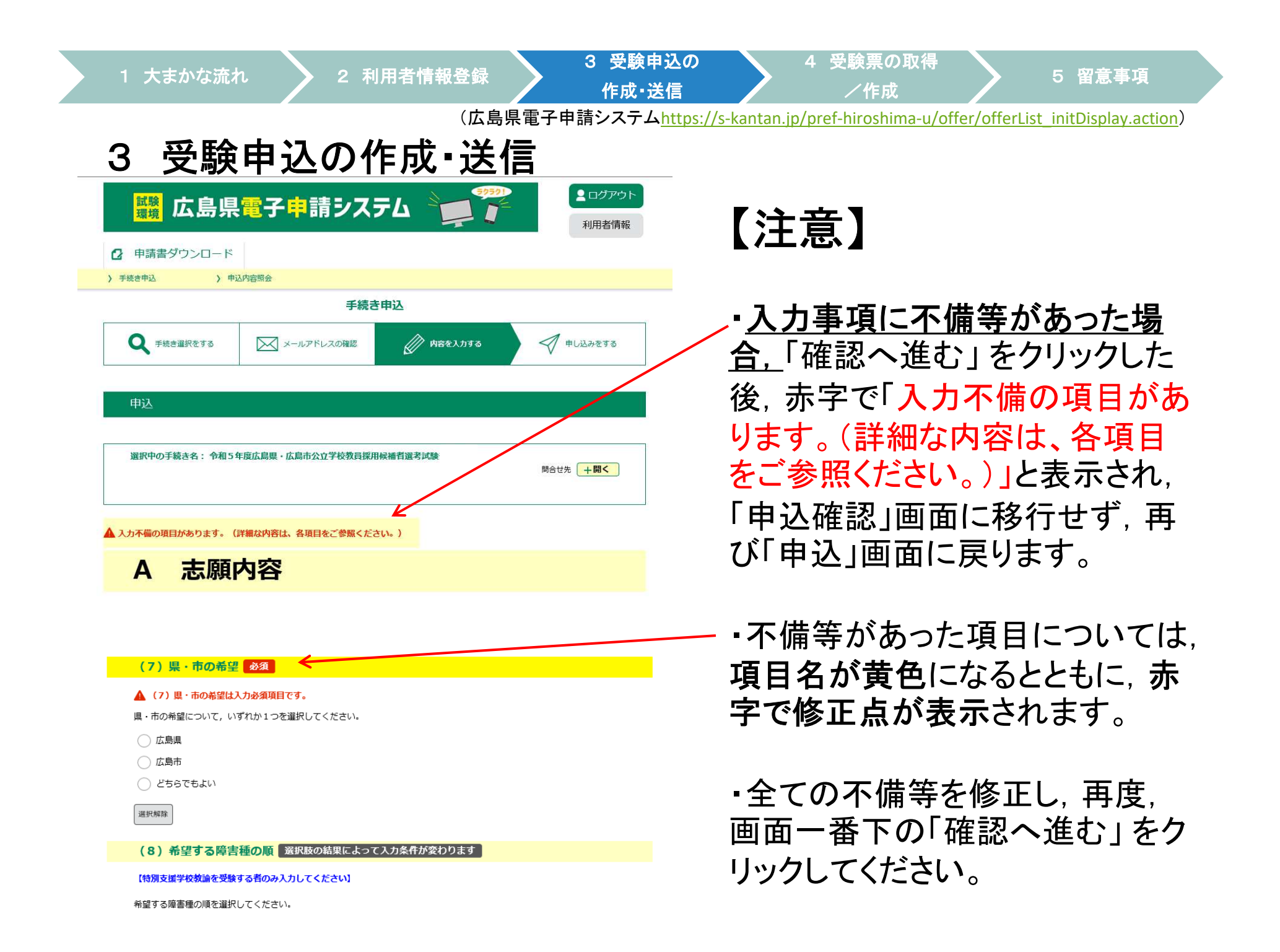

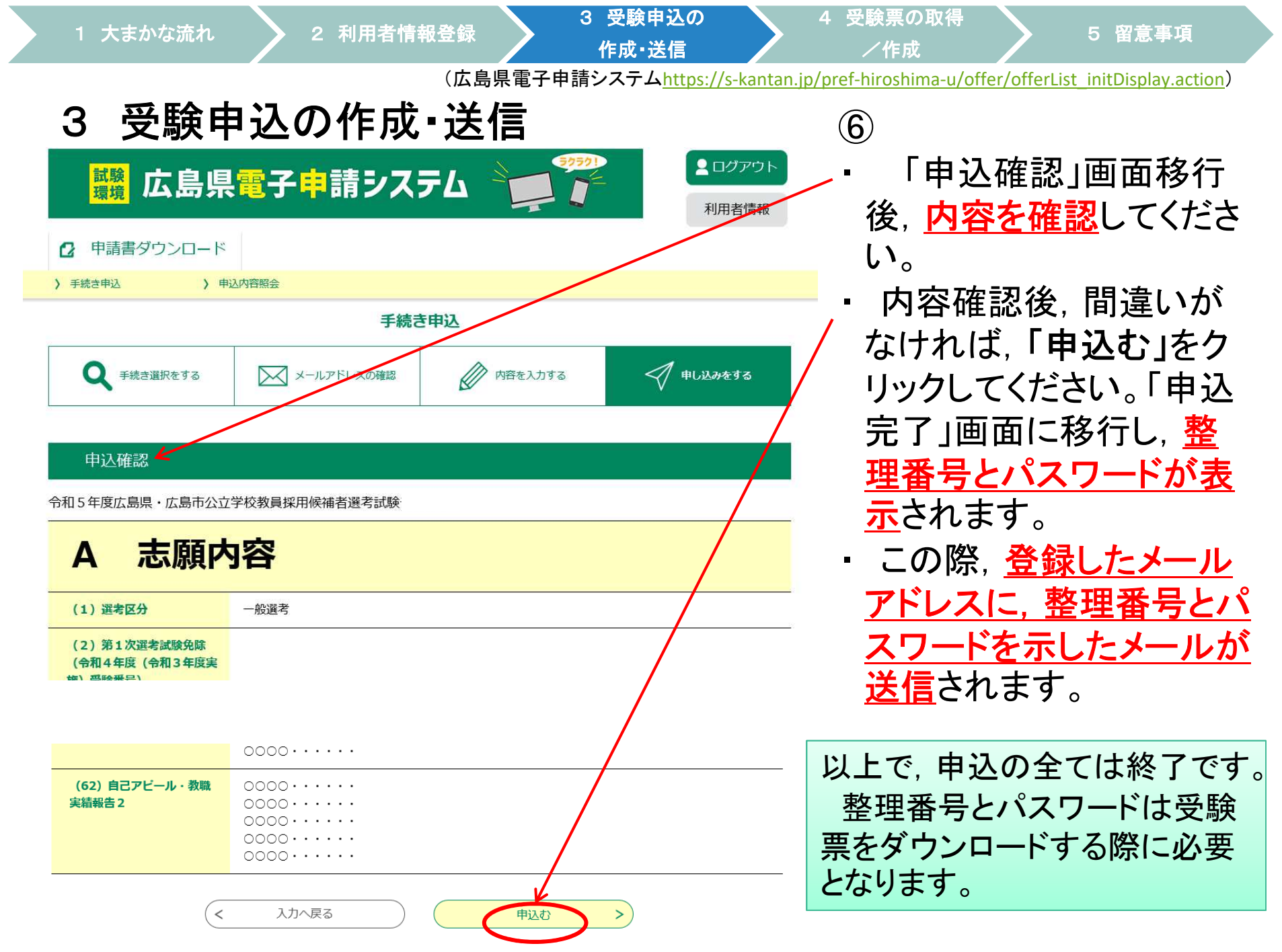

### 3 受験申込の作成・送信(広島県電子申請システムhttps://s-kantan.jp/pref-hiroshima-u/offer/offerList\_initDisplay.action)1 大まかな流れ2 利用者情報登録 3 受験申込の 3 受験申込の <sup>4</sup> 受験票の取得 /作成 <sup>5</sup> 留意事項

※ 適切に完了すれば整理番号とパスワードは, 登録し<br>- たメールアドレスに必ず届きます 届かない場合は たメールアドレスに必ず届きます。届かない場合は,適切に申込が完了していません。整理番号とパス ワードを示したメールは,出願したことの証明となります。

※ 整理番号とパスワードは受験票作成の際に必要で<br>- す。必ず 保存しておいてください。 す。必ず,保存しておいてください。

※ 申込み完了後,教育委員会で内容を確認し,不明<br>…た占 不借な占がある場合は教育委員会から電話 な点,不備な点がある場合は教育委員会から電話,メールにて問い合わせをします。例年,つながらないことが多いので注意してください。

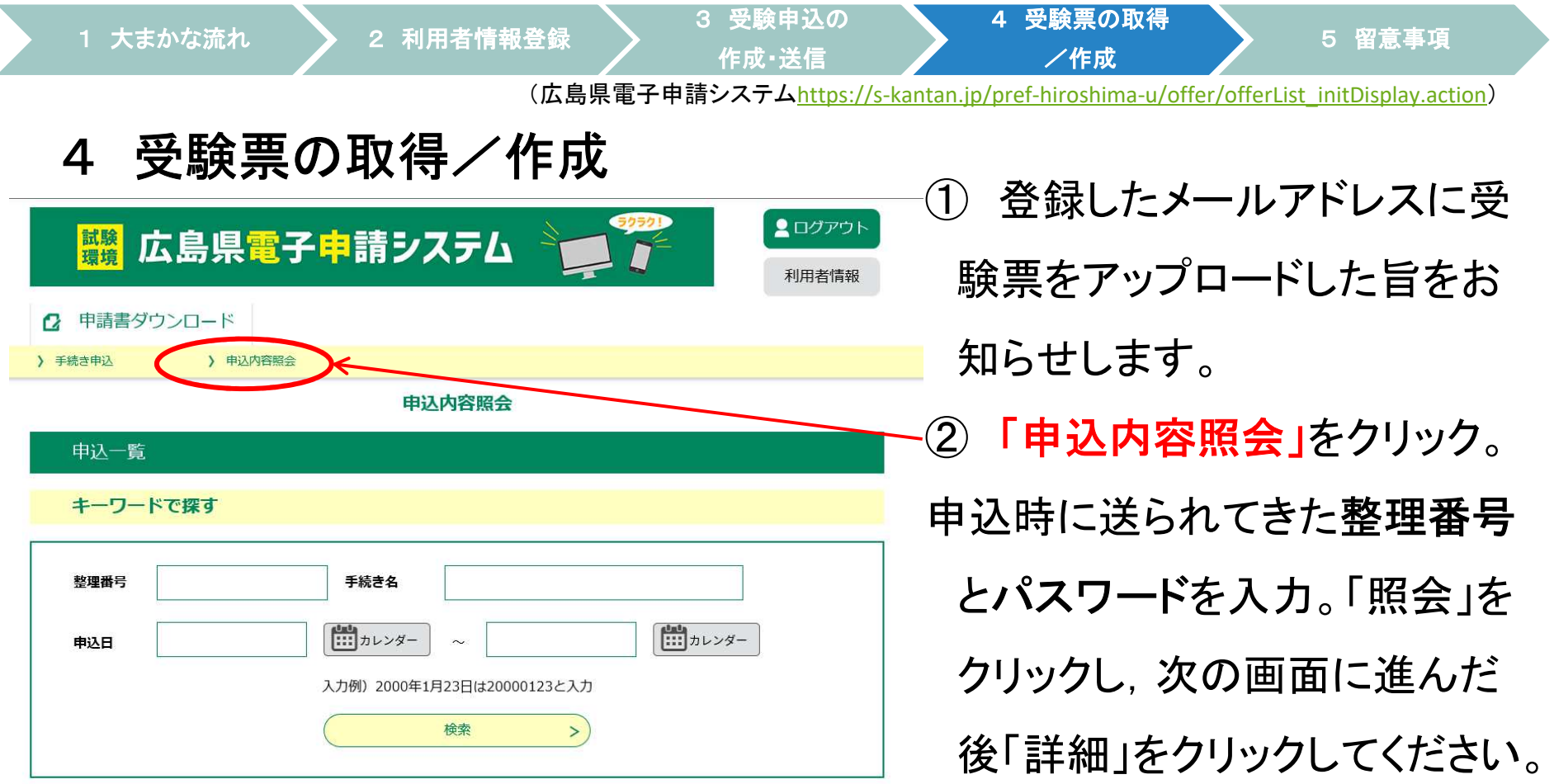

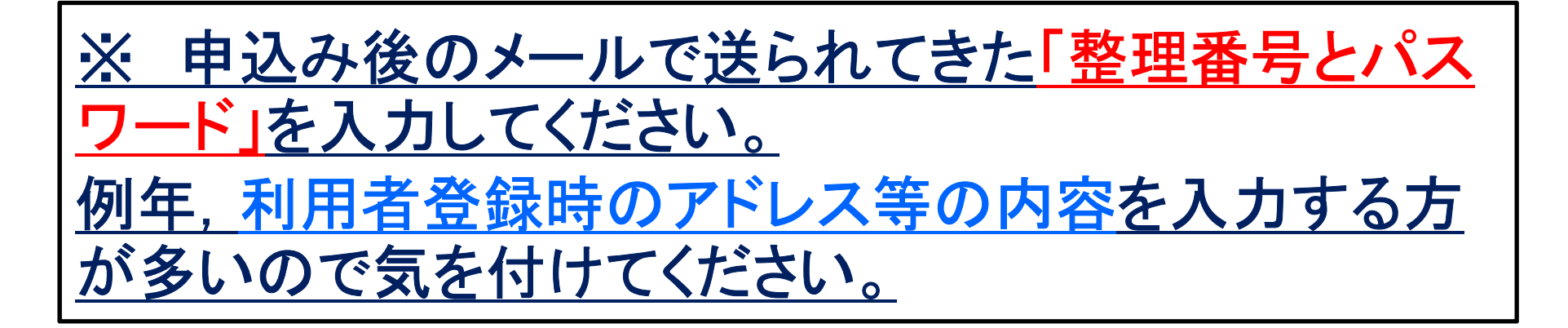

#### <sup>き録</sup> シジェン 3 受験申込の インタン 4 受験票の取得 *5* 留意事項 作成・送信 /作成 おんだん ちょう おんだん ちょうしょう おうしょう おうしょう しょうしょう インタン S 留意事項 /<br>(広島県電子申請システム<u>https://s-kantan.jp/pref-hiroshima-u/offer/offerList\_initDisplay.action</u>) 1 大まかな流れ2 利用者情報登録 > 3 受験申込の 作成·送信

# 4 受験票の取得/作成<br>一

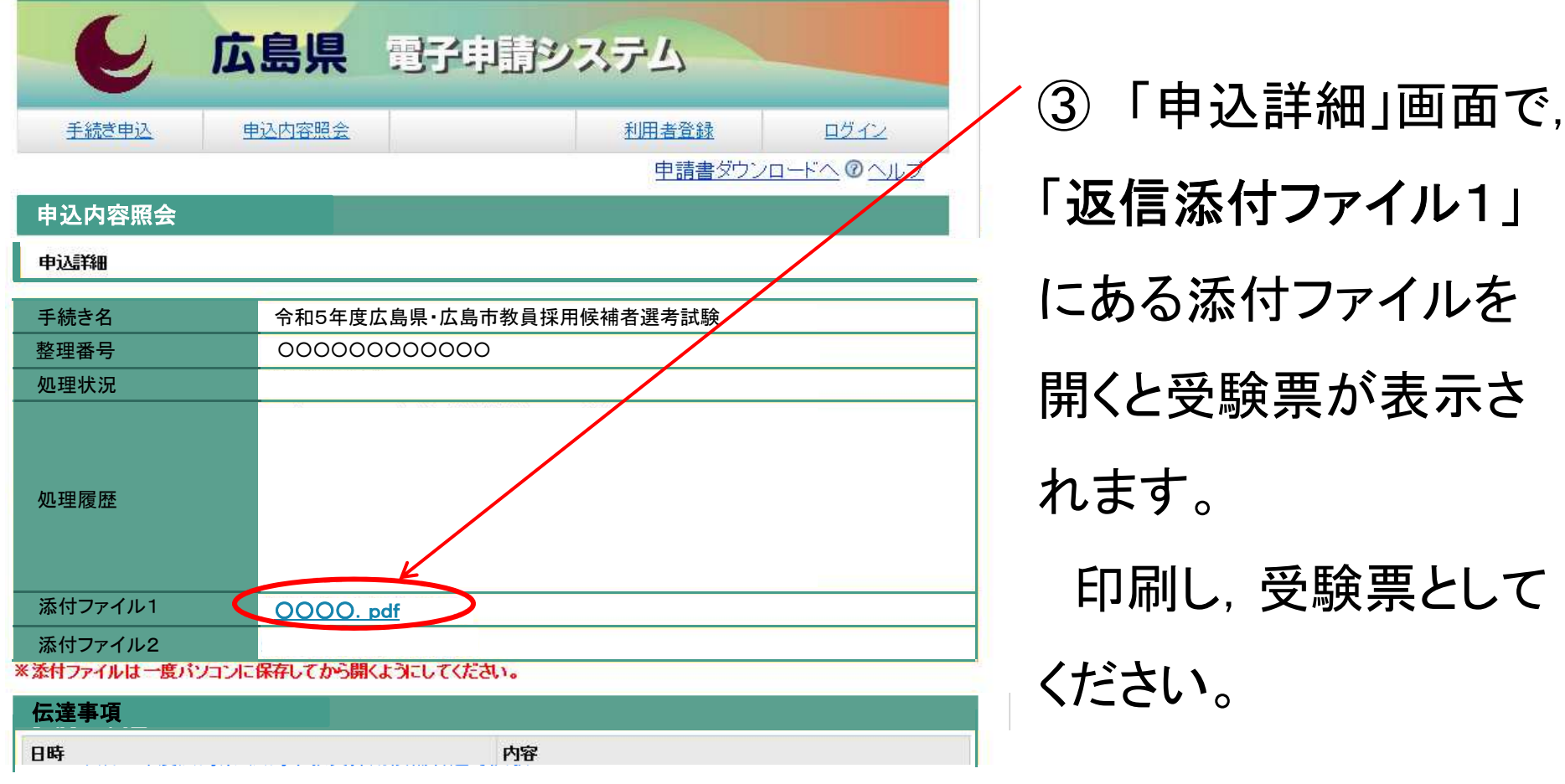

### 5 留意事項

- (広島県電子申請システムhttps://s-kantan.jp/pref-hiroshima-u/offer/offerList\_initDisplay.action) ・電子申請による出願を複数回行うことや,電子申請による出願と,持参又は郵送による出願<br>)両方行うことはしないでください の両方行うことはしないでください。
- ・電子申請に当たっては,事前に「出願要領」で確認してください。<br>広阜県電子申請システムでは、選択したり、記述したりする箇所*)*
- ・ 広島県電子申請システムでは,選択したり,記述したりする箇所があります。記述する箇所<br>- についてけ、事前に広島県教育委員会HP及び広島市教育委員会HPにある「1カ**内**容事前 については,事前に広島県教育委員会HP及び広島市教育委員会HPにある「入力内容事前 作成シート」を作成し,入力の際,複製・貼り付けができるように準備しておくことをお勧めします。
- ※ 入力できる時間は60分間です。60分間を超えると破棄され,再度入力が必要となり ます。
- ・ 入力する際は,環境に依存しない文字(JIS第一水準漢字又はJIS第二水準漢字)で入力し<br>- てください、なお ローマ数字(Ι π …) も環境に依存する文字であるため使用できっ てください。なお, ローマ数字(Ⅰ, Ⅱ, …)も環境に依存する文字であるため使用できま<br>#ん.マンション名等に含まれる場合は 質田数字(1-2…)に置き換えてください せん。マンション名等に含まれる場合は,算用数字(1,2…)に置き換えてください。
- ・ 電子申請により出願した場合においても,<u>次の書類</u>は受付期間内に<u>別途持参又は郵送</u>してく<br>- ださい (該当すろ方のみ) ださい。(該当する方のみ)
- ●英語の資格証明書の写し

 小学校教諭,中学校・高等学校教諭の外国語(英語)を受験する者のうち,加点基準に該当する資格を有する者のみ,英語の資格を証明できる書類の写し(A4判に拡大又は縮小)を提出すること。

- ●障害のある者を対象とした特別選考におけるいずれかの手帳等の写し
- <sup>ア</sup> 身体障害者手帳又は指定医若しくは産業医による障害者の雇用の促進等に関する法律別表に掲げる身 体障害を有する旨の診断書・意見書
- イ 都道府県知事若しくは政令指定都市市長が交付する療育手帳又は児童相談所,知的障害者更生相談所,<br> 精神保健福祉センター 精神保健指定医若しくけ障害者職業センターによる知的障害者であろことの当 精神保健福祉センター,精神保健指定医若しくは障害者職業センターによる知的障害者であることの判定書
- ウ 精神障害者保健福祉手帳<br>▶★学等推薦特別選<del>老</del>「推薦⋾
- ●大学等推薦特別選考「推薦書」及び「成績証明書」を推薦者である大学等から郵送により提出してくださ い。